# The joy of git

Version control

#### **Literature**

- Free book licensed under Creative Commons: Pro Git, find it at <https://git-scm.com/book/en/v2>
- Google it, stack overflow, and if all else fails, Pro Git
- Graphics are taken from Pro Git, unless otherwise specified
- <http://lhcb.github.io/analysis-essentials> has a good section on git

### Goal

- Teach students how git works
	- Git is very useful if you work with code
	- Makes you more effective developer
	- Redundancy in your backups: harder to lose progress
	- Understanding how it works is a great skill to have in general (many people do not!)
	- (Physics) programming courses do not talk about it
	- Many open source projects use it: contributing

### **Outlook**

- Part I : How does git work
- Part II : Basic commands
- Part III : Branching
- Part IV : Merging
- Part V : The cool stuff

# What is version control

- Management of changes in documents
- MS office track changes
- Cloud storage systems track changes

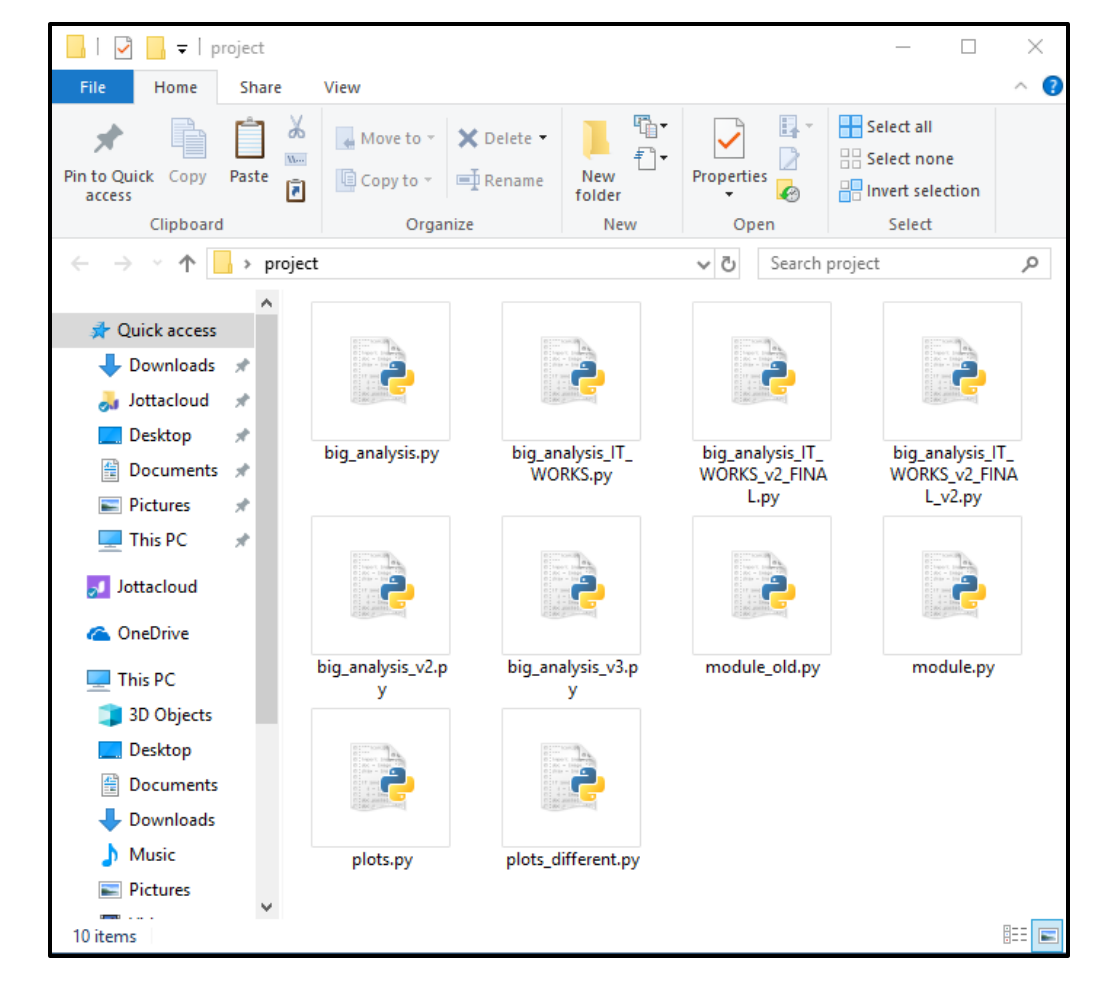

- Working on code
- CVS, Subversion, git

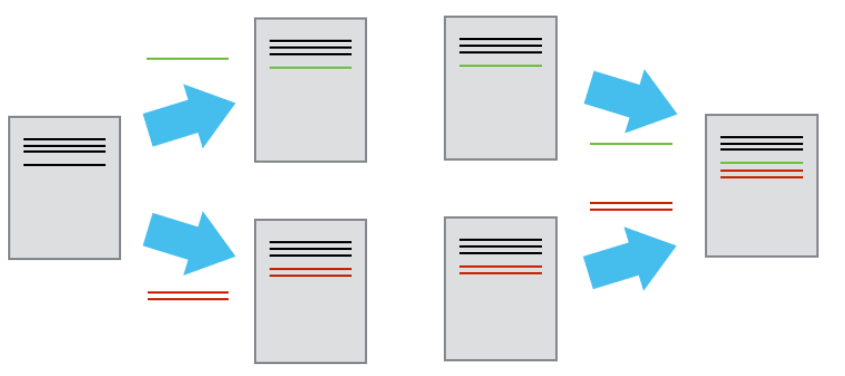

# Setting up git

• <https://help.github.com/>

# How does git work (theory)

- Repository (repo) on drive
	- Repo contains the history of your project
	- Meta data: author, date, etc.
	- Data: code and changes
- .git folder
- .gitignore

### Jargon

- Repo(sitory): folder containing the code that is tracked by version control
- Remote: server (or network drive) containing a copy of your repo
- Commit: recorded change to your repo
- Hash\*: fingerprint of your commit
- Git: version control program
- Github: website where you can host your git repos (owned by MS as of 2018)
- Gitlab: program to run git on your own server (community and enterprise editions)

\*Technically a hash is the output of a hash function, a one way function that takes some input and maps it into a fixed length output.

### Centralized version control

- One source of truth: The server
- Have to sync every time you want to update your versioning
- My analogy: classical mechanics, only the server is right

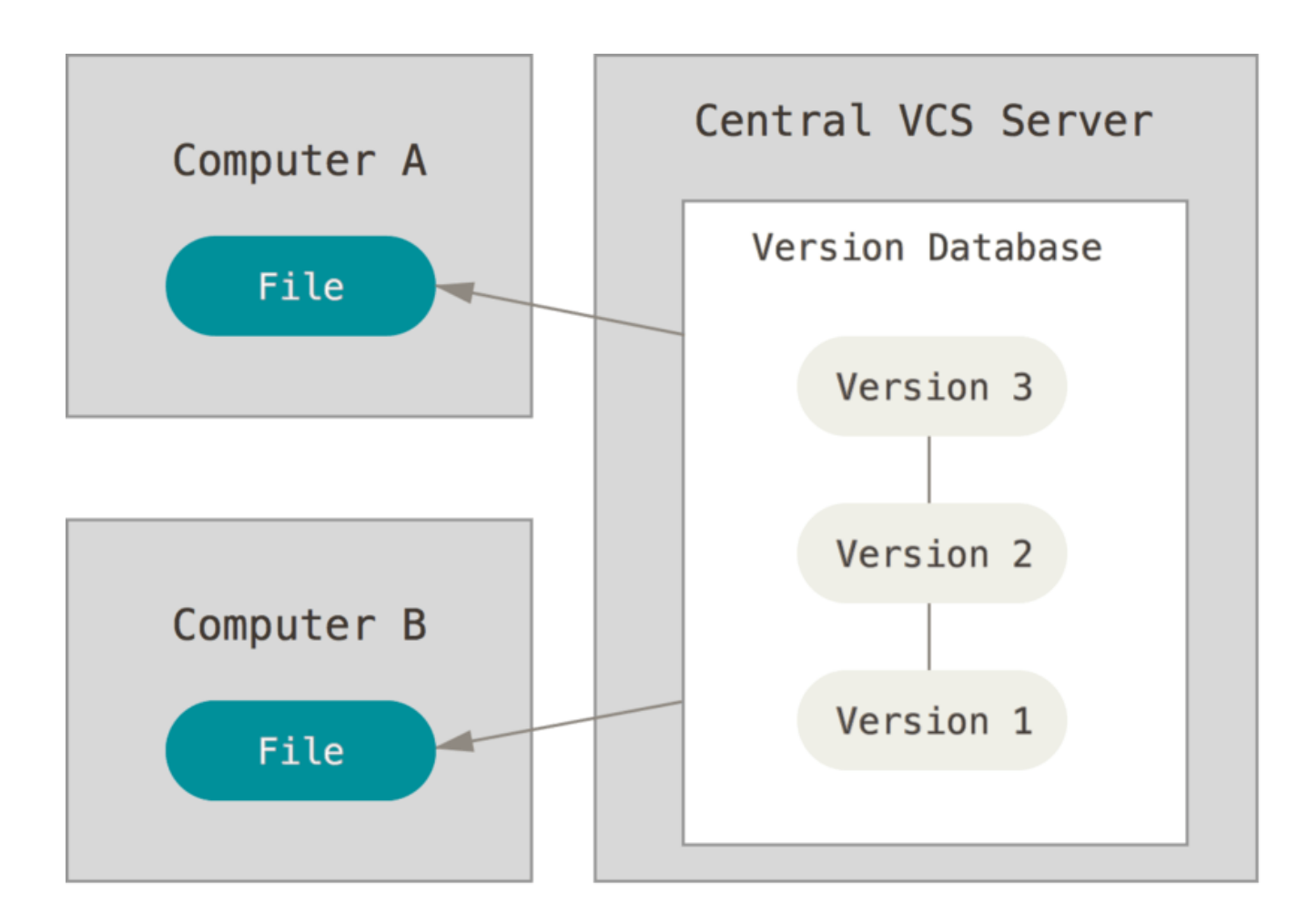

# Decentralized version control

- Every user has their own truth: their history
- By syncing with the server\* you communicate with other users
- You can work locally, f.ex: on a plane
- You can rewrite your own history (or everyones)
- My analogy: relativistic mechanics, all observers (users) are right

\*You do not need a server, you can use git on network drives.

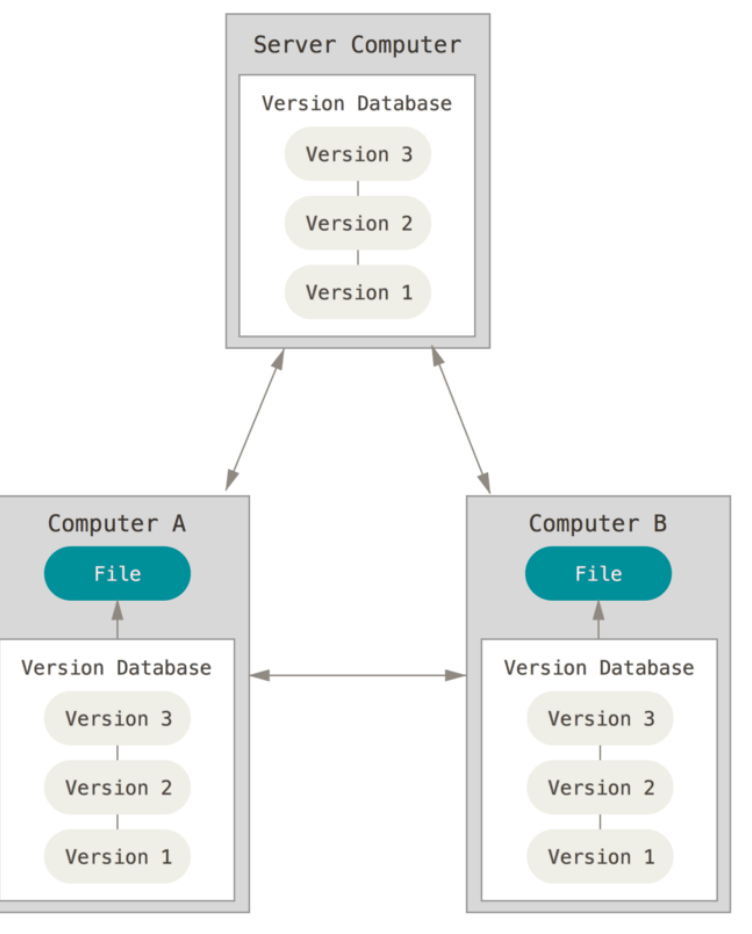

### Basic work flow

Normal file system: All files are untracked

File tracked: -Unmodified -Modified -Staged (about to updated)

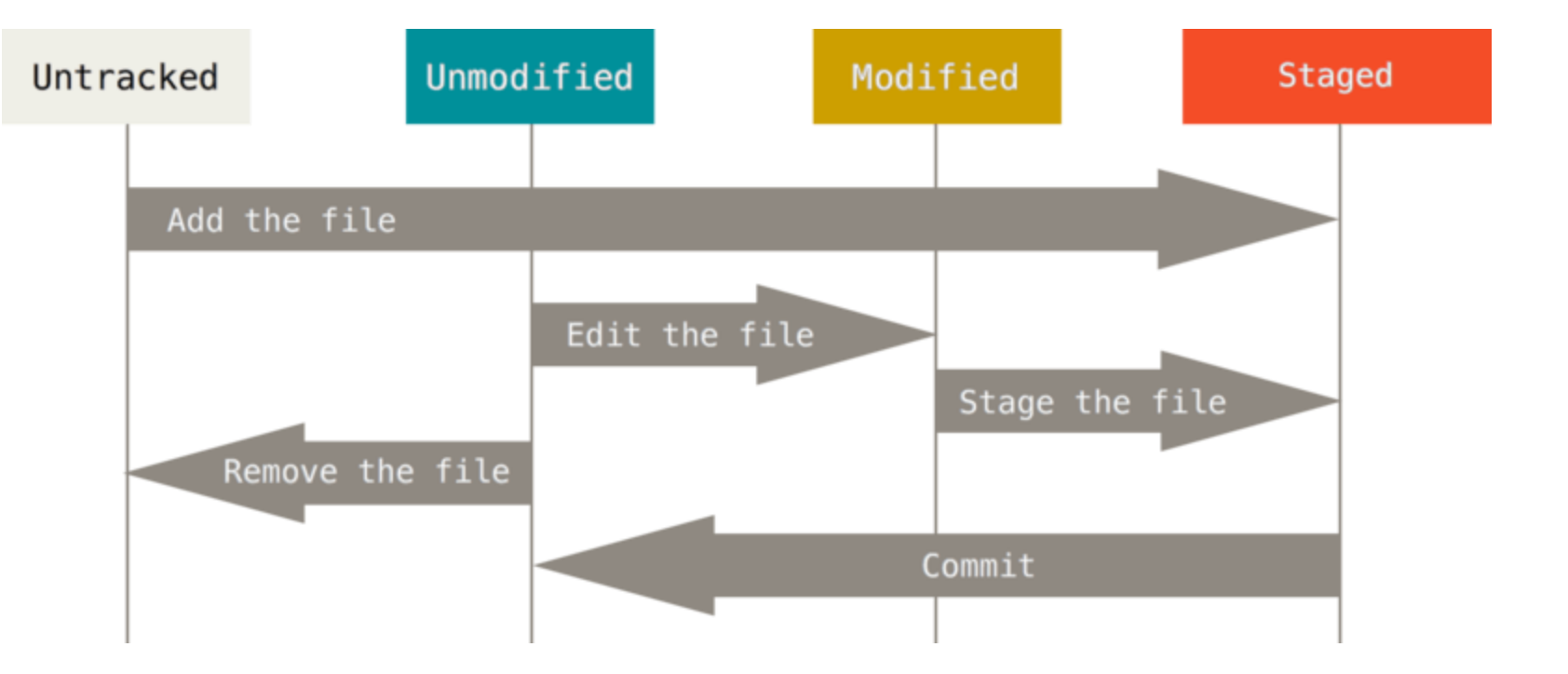

# Timelines of versions

- File history
- File diffs
- 'Just a bunch of pointers' with file changes attached to them

#### Central server: Saving diffs of files

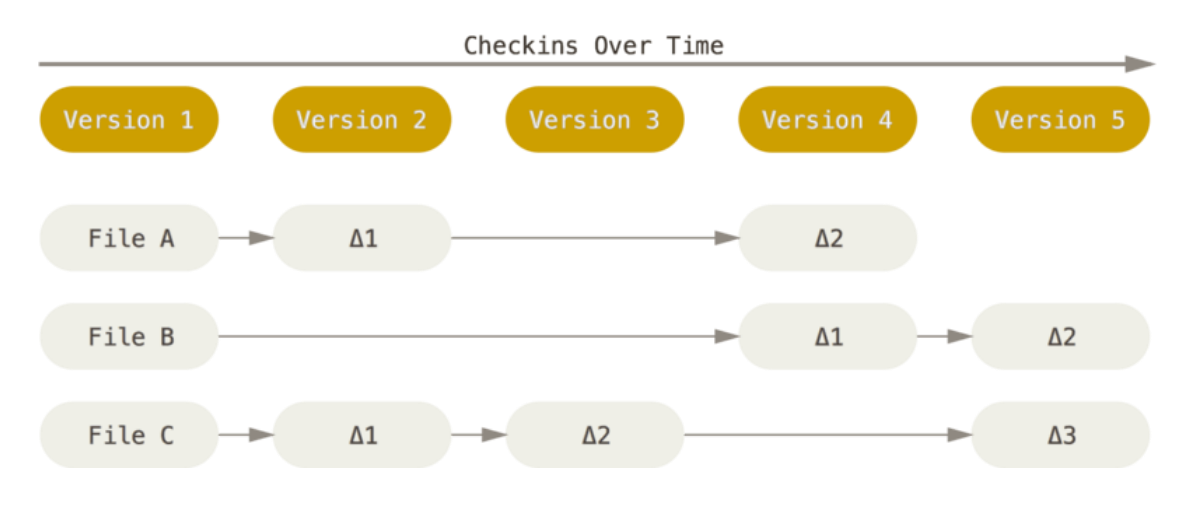

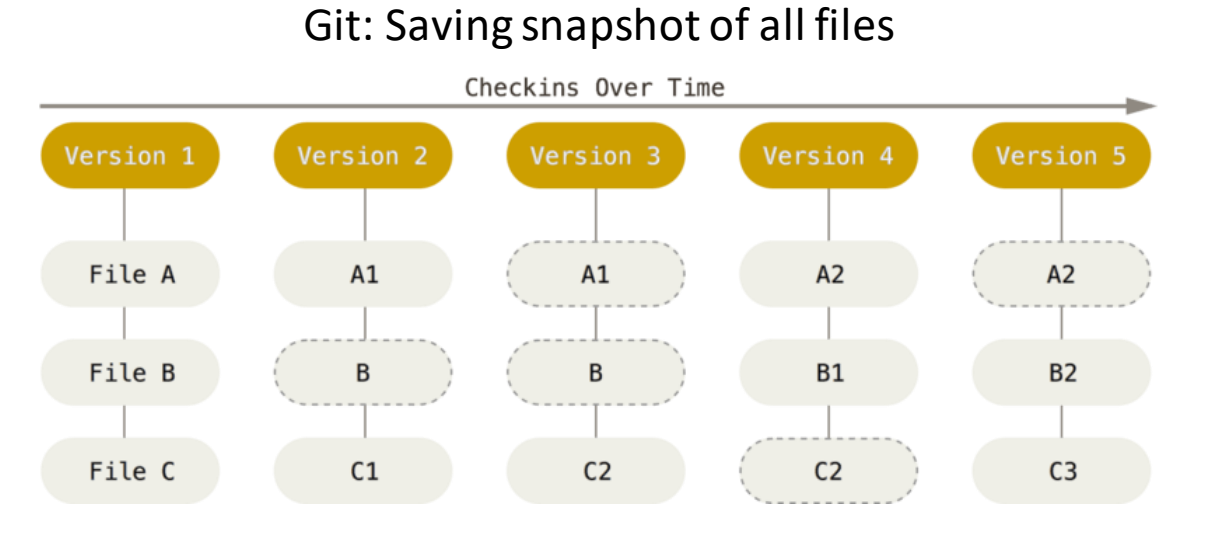

# Overview of a project history

- Branches with a history: master
- Tag: v1.0
- HEAD: special pointer
- Commit SHA-256: unique identifier based on previous and current commit
- Meta-data: author, committer, message, …

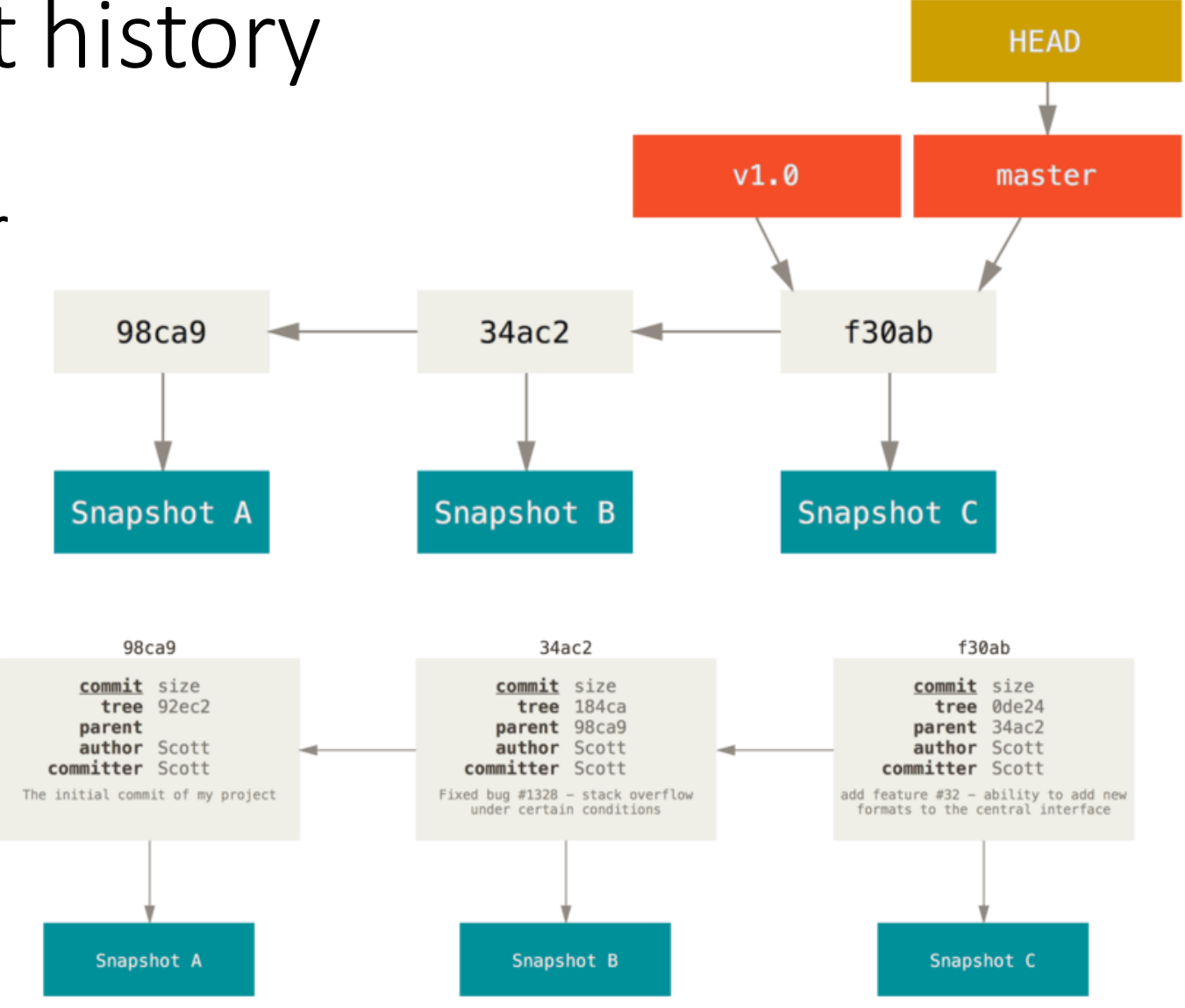

# Basic git workflow

#### • Local

- init: initialize your repository, you only do this once.
- add: add a new file to track, or add a new change to be committed (recorded).
- commit: record your changes to the repository.
- status: get the current status of the repository, like new changes, moved files
- log: look at the repo history
- show: look at the *actual* changes of a certain commit
- checkout: checkout a file/commit/version/branch
- diff: see the changes made in your folder, or compare with historic changes
- Remote
	- clone: copy a remotely hosted repo into a folder on your drive
	- push: upload your changes to the remote server, nowothers can see your changes!
	- pull<sup>\*</sup>: get the changes from other users from the remote server, now you can see their changes!
- Git log: look at the commit history
- Unstaging: when you want to remove a file from the commit you are about to make

# If you want to mess around while I present:

\$ ssh USER@login.nikhef.nl USER@login.nikhef.nl's password: \$ git clone /data/antares/users/ljnauta/test\_repo \$ git ...

### Getting a repo

\$ mkdir my\_repo \$ cd my\_repo \$ git init

\$ git clone https://github.com/pandas-dev/pandas

### Status and history

• What is HEAD?

HEAD is where you currently are (commit, point in history)

```
$ git status
$ git log
$ git log --graph --pretty
$ git log --graph --pretty=oneline --decorate --abbrev-commit --all
```
# Ignoring files

- In general you only track code
- You do not want to track all files:
	- Compiled files: user makes themselves
	- Blobs: not trackable since it's not plaintext, so diffs are meaningless
- Every folder (or root for whole repo) can have a .gitignore file where you can add files to ignore by git
- Ignored files can still be added, but until tracked: ignored by `status`

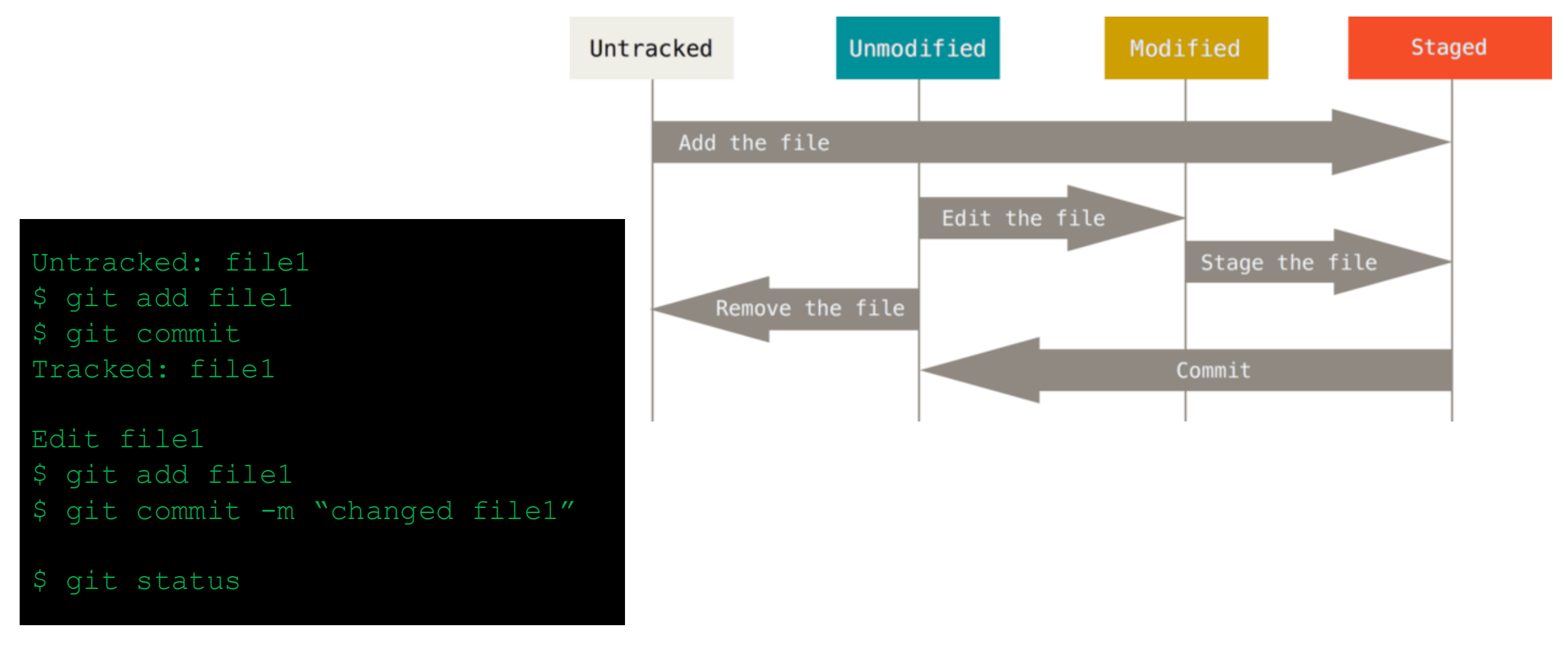

\$ git show c1efc5e

- Git checkout: go through history easily
	- Checkout a changed file (but not committed) to the current version:

git checkout file1

• Checkout a commit at in the repo history:

\$ git checkout f34a200b

• Checkout a different branch to work on (you will end at the tip):

\$ git checkout my awesome branch

• Checkout a certain version of the repo (can be in the past on a different branch):

\$ git checkout v3.14

- Checking out a file deletes all your current work
- Checking out a commit only works if there are no changes

# Undoing your changes and unstaging

• We saw that checkout can fix many things, but depends on commit history, what about our staging area?

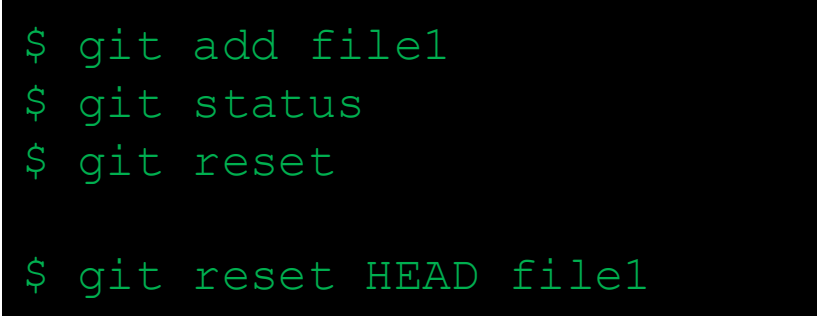

• Oh no, I forgot to add a file! (or made a typo, etc)

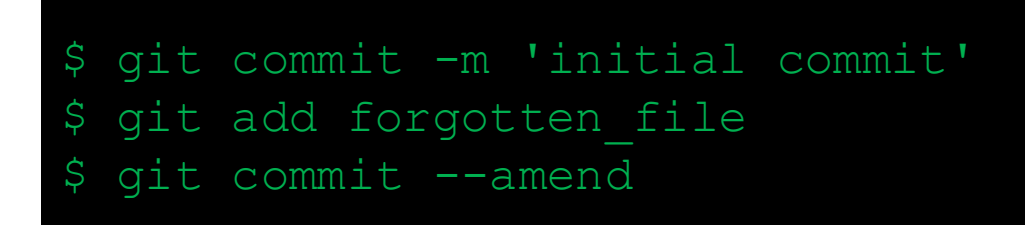

#### Remote

• In folder of test repo:

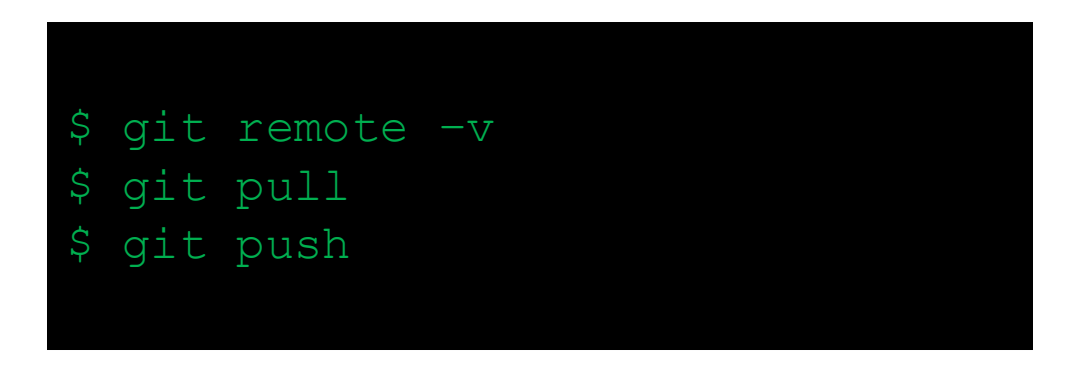

• More on pulling in section Merging

• What is branching? Branching is way to split up your history to work on different subjects in parallel.

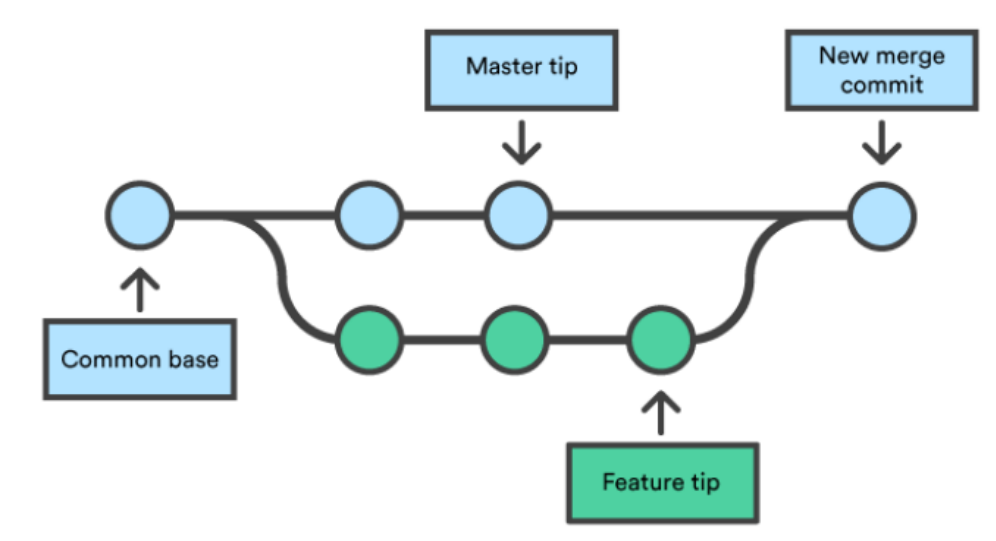

https://www.atlassian.com/git/tutorials/using-branches/git-merge

- Branches emerge when collaborating because histories diverge between users.
- Why branch as a user? To separate different subjects/fixes/ideas in the history and to make changes modular ("bug fix 56" is separated from "functionality 12")

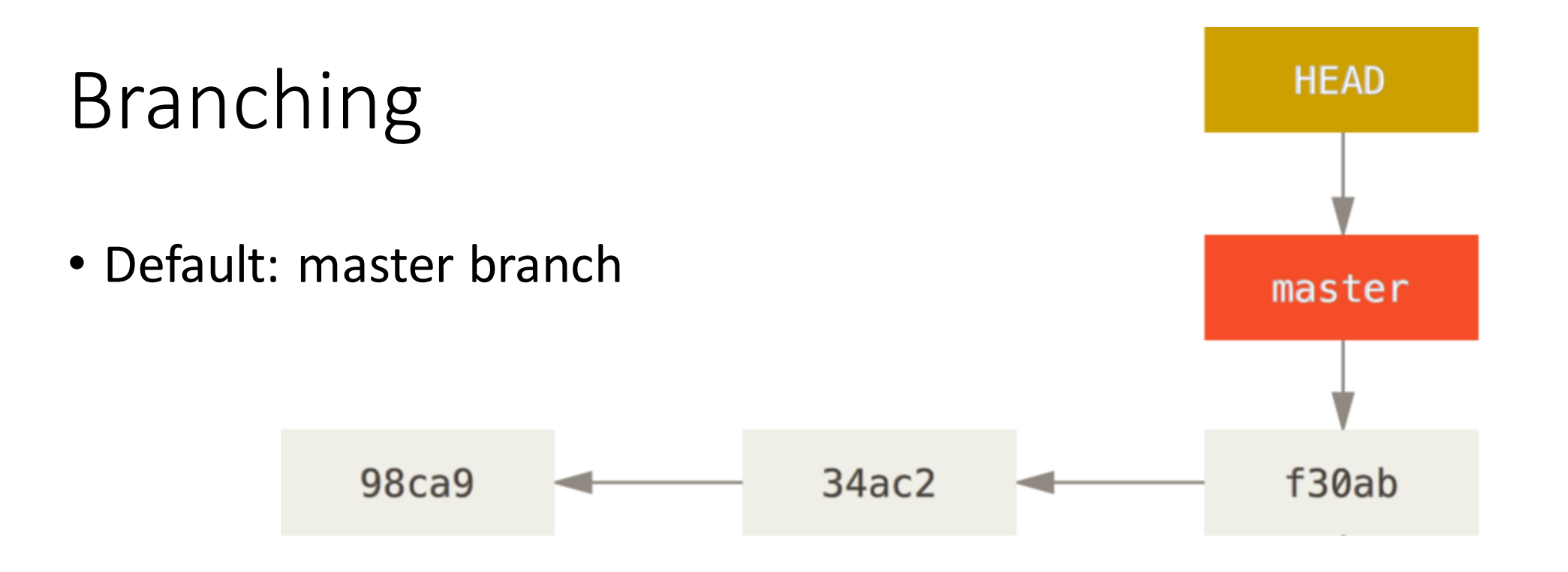

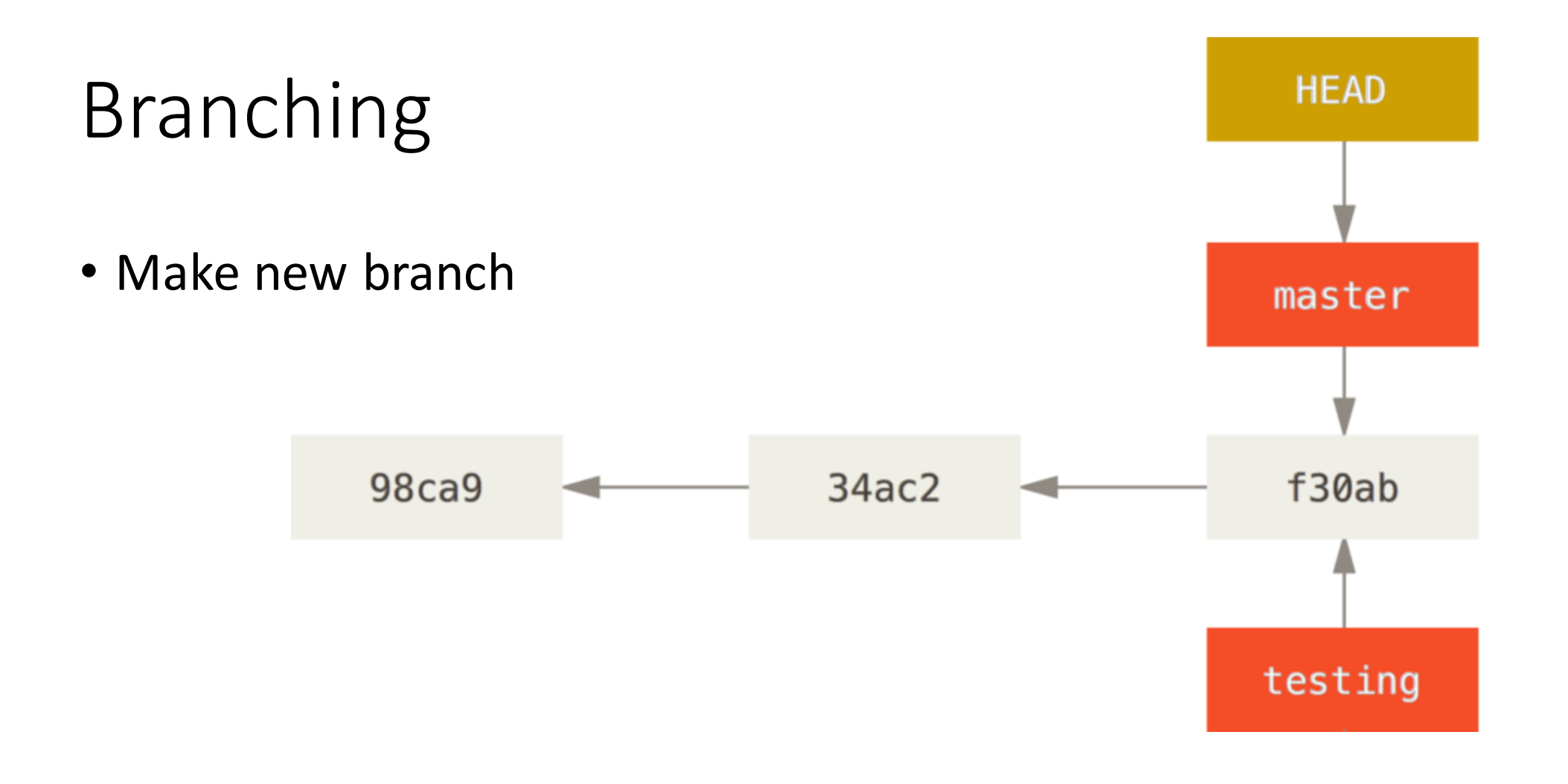

\$ git branch testing

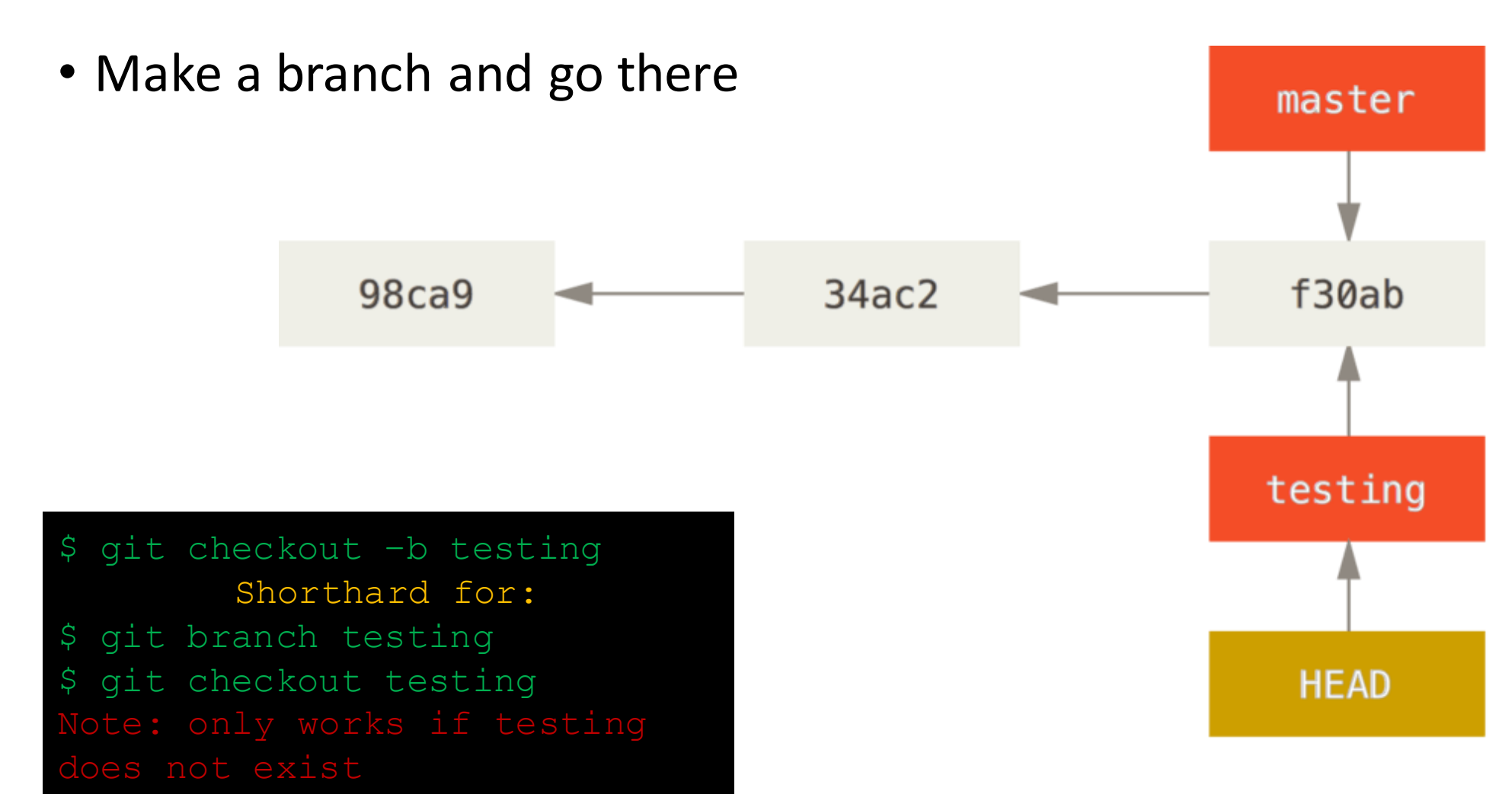

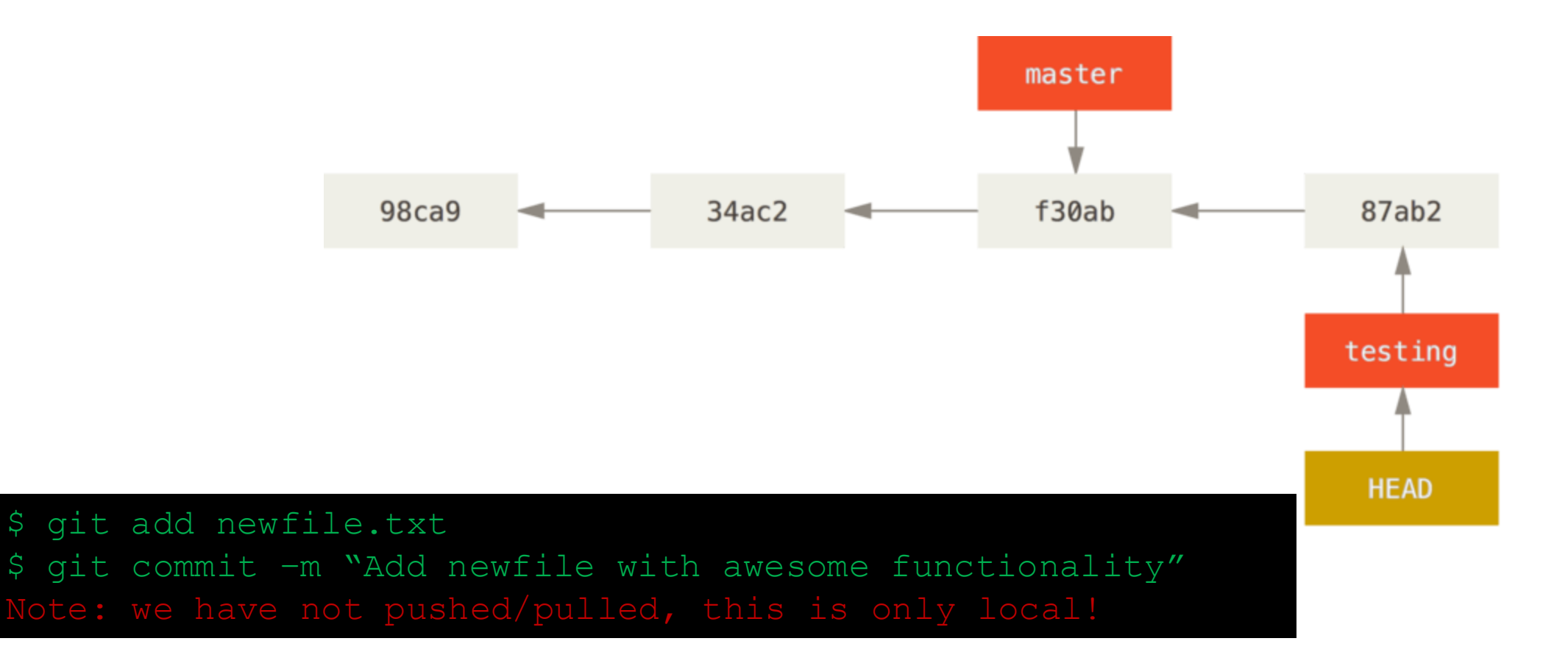

• Moving back to master branch

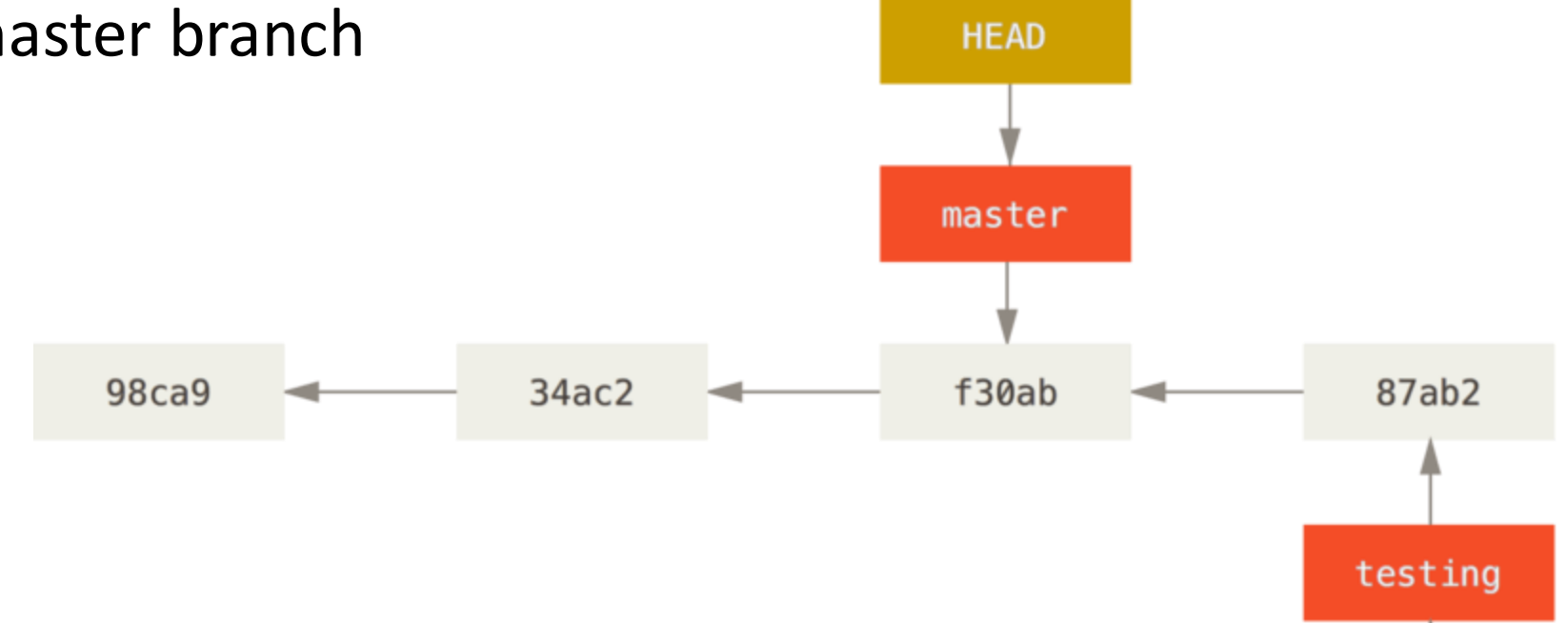

\$ git checkout master

- Now you see histories diverge, and the use of branches
- We need to move code from one branch to another somehow...
- Next section: merging

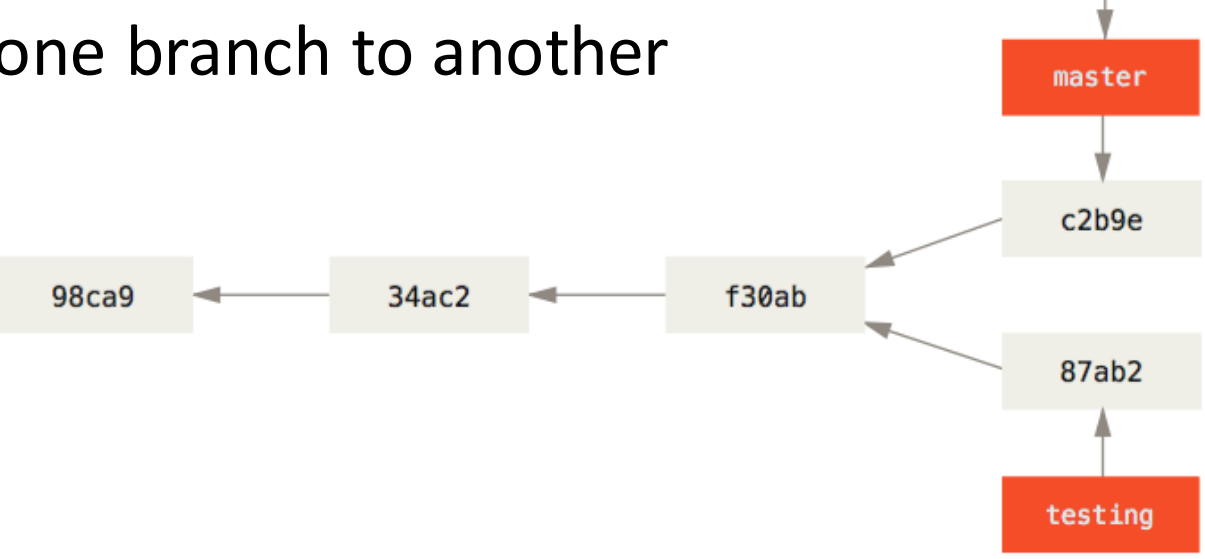

**HEAD** 

![](_page_31_Picture_5.jpeg)

# Merging

### Merging a branch into master

![](_page_33_Figure_1.jpeg)

### Merging a branch into master

![](_page_34_Figure_1.jpeg)

### Merging a branch into master

- Explicit merge: Merging a branch into master (or any other branch)
- Automatic merge: Merging by pulling from remote --> merge commit
- Pulling the original repo into your forked code
- Sending your code from a fork to the original: Merge request master

![](_page_35_Figure_5.jpeg)

# Merging remote changes: git pull

- Pulling is actually a combination of two commands:
	- Fetch: download the changes from remote
	- Merge: insert changes into your working directory
- Pull can be confusing: it's better to use fetch and merge separately

(Although the author is very hypocritical about this)

![](_page_36_Figure_6.jpeg)

![](_page_36_Figure_7.jpeg)

### Conflicts

- When you pull but someone merged into the file you're working on
- When the diffs in your file touch the same code and there is not one clear solution
- Who is right? Git can not decide: CONFLICT

![](_page_37_Picture_4.jpeg)

https://stackoverflow.com/questions/34814837/git-marks-and-comments-like-head-and

# Don't do this:

![](_page_38_Picture_1.jpeg)

https://xkcd.com/1597/

# The cool stuff

### Online dashboard

![](_page_40_Picture_7.jpeg)

# **Stashing**

- You made changes but are not ready to commit
- You want to checkout a certain commit: git wants you to commit your changes
- Save the changes in a stash that can be later be reapplied to your working directory

![](_page_41_Picture_4.jpeg)

### Rebase

\$ git rebase -i HEAD~3

- Rebase can change the history of your repository
	- To change ordering of commits (cluster certain changes)
	- To move commits to other branches (cherry-picking, next slide)
	- To merge commits into one larger commit
- You can get an interactive shell to make changes
- Changes are applied to your repository
- WARNING: Since you are changing history, do not use this on pushed changes! If someone has pulled and continues working on it, this will cause conflicts and even lost work

### More commands

![](_page_43_Figure_1.jpeg)

• Force: overwrite whatever the history is in remote [DANGER ZONE]

• Blame: see who wrote which line \$ git push origin master --force \$ git blame file1

https://www.ralfebert.de/git/cherry-pick/

### Backup: different way of keeping history

![](_page_44_Figure_1.jpeg)

# Backup: development models

- Default git model:
	- Everyone can pull/push
	- Good (enough) for small projects/not open source
	- Can become chaotic because of bad git practices (bad messages, generally shit commits)

![](_page_45_Figure_5.jpeg)

### Backup: development models

- Used in large projects: linux kernel, pandas, professional software development
	- High quality commits, clear history, no bad/useless commits
	- Requires good commit messages
	- Takes long to merge changes
	- Owners of repository spend most of their time reading code

![](_page_46_Figure_6.jpeg)

## Backup: development models

- Gitlab model:
	- Work privately
	- Push to public repository
	- Send merge request (pull request on github) to repo manager

![](_page_47_Figure_5.jpeg)